En este apartado vamos a integrar paso a paso un proyecto de ejemplo con [Babel](http://babeljs.io/). El proyecto consiste en un conversor de pulgadas a centímetros. El código fuente incluye sintaxis específica de ES2015 y funcionalidades aún no disponibles oficialmente en el lenguaje. Por este motivo necesitamos Babel para que nuestro proyecto sea retrocompatible.

Todo el código del proyecto se encuentra disponible en el repositorio curso-react-babel.

## Código fuente

El proyecto se compone de una única clase definida en index.js :

```
// Se encarga de la conversión de unidades
class InchConverter {
 // Base de la conversión
 static BASE = 2.54;
 // Toma el valor en centímetros y lo convierte a pulgadas
 static convertCmToInch = value => {
   return value / InchConverter.BASE;
 }
 // Toma el valor en pulgadas y lo convierte a centímetros
 static convertInchToCm = value => {
   return InchConverter.BASE * value;
  }
}
// Exportamos la clase
export default InchConverter;
```
Esta clase hace uso de funcionalidades que aún no están en el lenguaje como las [propiedades](https://github.com/tc39/proposal-class-public-fields) de clase vistas en el apartado anterior. Si intentamos utilizar la clase desde node [v6.9.1](https://nodejs.org/es/) obtenemos un error, ya que node no es capaz de interpretar el código fuente.

```
$ node
> var InchConverter = require('./index');
/Users/angelmm/projects/curso‐react‐babel/index.js:4
 static BASE = 2.54;
              \wedgeSyntaxError: Unexpected token =
```
Comencemos con la integración de Babel.

## Instalación de Babel

Babel se distribuye en un paquete [NPM.](https://www.npmjs.com/) Lo primero que necesitamos es instalar node y npm . En la propia web de [node](https://nodejs.org/es/) podéis descargar distintos paquetes de instalación. Personalmente, os recomiendo instalar [nvm.](https://github.com/creationix/nvm) Este es un gestor de versiones de node , por lo que podremos tener varias versiones y cambiar entre ellas según los requisitos de nuestros proyectos.

Una vez tenemos instalado node y npm , creamos una nueva carpeta e inicializamos el proyecto. npm init nos crea nuestro fichero package.json con la información y las dependencias de nuestro proyecto. Podéis rellenar los campos a vuestro gusto.

mkdir curso‐react‐babel npm init

Ahora vamos a instalar Babel. El paquete npm se llama babel‐cli y nos proporciona su línea de comandos o CLI. Con ello ya podremos acceder a babel desde el terminal.

npm install ‐‐save‐dev babel‐cli

El parámetro ‐‐save‐dev guarda el paquete como dependencia de desarrollo o devDependencies . Guardamos Babel en esta sección del fichero package, json porque solo es útil para compilar el proyecto. Una vez que tengamos el fichero compilado ya no será necesario.

```
‐ "homepage": "https://github.com/Angelmmiguel/curso‐react‐babel#readme"
+ "homepage": "https://github.com/Angelmmiguel/curso‐react‐babel#readme",
+ "devDependencies": {
+ "babel‐cli": "^6.18.0"
+ }
 }
```
Hay que tener en cuenta que babel no está instalado de manera global, sino local al proyecto. Por ello, si ejecutamos directamente babel en la consola, nos devolverá un error. Babel recomienda este tipo de instalación porque cada proyecto puede utilizar una versión diferente de Babel.

While you can install Babel CLI globally on your machine, it's much better to install it locally project by project. - BabelJS

Para ejecutar Babel de manera sencilla, incluimos el script para compilar el proyecto en el fichero package.json. Este script toma index.js, lo compila y quarda el resultado en la carpeta dist .

```
"main": "index.js",
"scrints"\cdot {
```
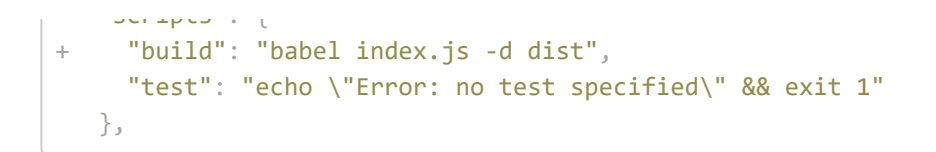

Una vez tenemos instalada la dependencia y configurado el fichero package.json ya podemos compilar nuestro proyecto mediante el comando npm run build . Otra manera de ejecutar Babel es mediante su fichero binario ubicado en ./node\_modules/.bin/babel . Mi recomendación es que siempre defináis los scripts en el fichero package.json. De esta manera siempre tendréis los distintos comandos de vuestro proyecto en el mismo sitio, por lo que será más fácil de utilizar y no olvidaréis ningún parámetro.

Probemos a compilar el proyecto.

```
$ npm run build
> curso‐react‐babel@1.0.0 build
> babel index.js ‐d dist
SyntaxError: index.js: Unexpected token (4:14)
 2 | class InchConverter {
 3 | // Base de la conversion
> 4 | static BASE = 2.54;
    \| \sim5 |
 6 | // Toma el valor en centimetros y lo convierte a pulgadas
 7 | static convertCmToInch = value => {
```
Obtenemos el mismo error que al ejecutar el proyecto con node . Esto es debido a que Babel aún no tiene las suficientes "herramientas" para compilar nuestro código. Necesitamos agregar distintos *presets* y *plugins* para poder compilar nuestro proyecto.

## Presets y plugins

Los plugins son librerías que compilan nuevos operadores o sintaxis en código retrocompatible. Esta es la base de Babel, pues cada propuesta que requiere compilar estas nuevas características requiere de un plugin que modifique el código.

Los presets son conjuntos de plugins definidos por Babel. Estos se corresponden con versiones del lenguaje como ES2015 y ES2016. También existe un preset de React, que necesitaremos más adelante.

En la web de Babel tenéis todos plugins y presets [disponibles](http://babeljs.io/docs/plugins/). Para este proyecto vamos a incluir dos presets y un plugin:

- Preset [latest](http://babeljs.io/docs/plugins/preset-latest/): Incluye todas las funcionalidades disponibles en ES2015, ES2016 y ES2017. Es el preset recomendado por babel.
- Preset stage-3: Funcionalidades que están en el último paso antes de ser agregadas al lenguaje.
- Plugin transform-class-properties: Esta funcionalidad aún está en stage-2, pero la necesitamos para poder definir propiedades estáticas.

El primer paso para utilizar estos plugins y presets es instalarlos en nuestro proyecto. Ambos tipos se distribuyen como paquetes npm .

```
npm install --save-dev babel-preset-latest babel-preset-stage-2 babel-plugin-transform-class-pr
operties
```
Una vez instalados, tenemos que configurar Babel para que los utilice en la compilación de nuestro proyecto. La forma más sencilla es crear el fichero .babelrc con nuestra configuración.

```
{
  "presets": [
   "latest",
   "react",
   "stage‐3"
 ],
  "plugins": [
    "transform‐class‐properties"
  ]
}
```
Cabe destacar que el orden de los presets y plugins afecta al proceso de compilación. Cada uno de estos elementos lee el código fuente y devuelve una nueva versión que es entregada al siguiente. Por ejemplo, en el caso de los presets, los stage‐X deben de ejecutarse antes de que los presets de versiones de ECMAScript como latest o es2016 .

Si os fijáis en el fichero de configuración, el preset latest está situado antes que stage-3. Esto es debido a que el orden de lectura de los presets es al revés. Es decir, stage‐3 será el primer preset. No obstante, en el caso del array de plugins el orden si [corresponde](http://babeljs.io/docs/plugins/#plugin-preset-ordering) con su posición en el array. En la sección de "Ordering" de Babel tenéis más información al respecto.

Tras agregar los distintos plugins y presets y configurar Babel, ya podemos compilar nuestro proyecto:

```
$ npm run build
```
> curso‐react‐babel@1.0.0 build

```
> curso‐react‐babel@1.0.0 build
> babel index.js ‐d dist
index.js ‐> dist/index.js
```
Una vez compilada la librería ya podemos probarla en node :

\$ node

- > var InchConverter = require('./dist/index').default;
- > InchConverter.convertCmToInch(10)
- 3.937007874015748